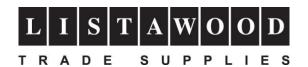

## RICOH

## SG 3110DN/SG 7100DN Setup Instructions

Thank you for purchasing your new Ricoh SG 3110DN or SG 7100DN printer.

In order to set up and install the printer correctly please follow the instructions below.

- 1) Unpack your printer and remove any packaging and tapes that may be on the printer. If the printer box contains a CD or original Ricoh inks then please DO NOT use these. DO NOT power up or connect your printer to your PC or MAC until instructed to do so.
- 2) Please visit the Sawgrass website at <a href="https://www.sawgrassink.com">www.sawgrassink.com</a>
- 3) Click on "Download Software" (this is located along the top white banner of the website)
- 4) Scroll down to near the bottom of the screen and click on "Legacy Printer Software" then click on your printer shown in the list
- 5) Save the file to your PC or MAC
- 6) Follow the full installation instructions which can be found at <a href="https://spm.support.sawgrassink.com/hc/en-us/categories/360000842018-How-To-Instructions">https://spm.support.sawgrassink.com/hc/en-us/categories/360000842018-How-To-Instructions</a>

Please note that you will need to log in to access this information. If you are a new user click on the "Create an account." link

For further technical support please call us on +44 (0)1553 818848